## **Gecko LCD Program card User manual**

Gecko LCD Carte de programmation peut être utilisée pour configurer la série Gecko brushless ESC série produite par ZTW Model pour les avions et les voitures RC. L'utilisateur peut choisir le paramètre de son choix à tout moment. Il a 2 méthodes d'utilisation comme suit :

a) a) Fonctionnement en tant qu'appareil individuel pour régler les paramètres de l'ESC. b) Fonctionnement en tant qu'adaptateur USB pour relier l'ESC au PC, pour mettre à jour le firmware

**deESC et régler les paramètres de l'ESC sur le PC. Spécifications : Dimension : 91mm\*54mm\*18rnm (L\*l\*H) Poids : 68g Alimentation électrique : DC 5.OV~l2.OV Comment connecter la carte de programme LCD :** 

**1.** Débrancher la batterie de l'ESC ;

**2.** Débrancher le câble de signal de l'ESC du récepteur, puis le brancher dans la prise marquée d'un astérisque. $($ If $\oplus$  $\ominus$ )

**3.** Connecter la batterie à l'ESC et allumer l'ESC.

**4.** Si la connexion est correcte, le message suivant (ZTW Gecko +Version+Date) sera af f iché sur l'écran LCD. Appuyez sur n'importe quel bouton, le message suiVant (Prêt à connecter l'ESC) s'affiche sur l'écran LCD. Cela signifie que la connexion de données entre l'écran LCD et l'ESC est en cours d'établissement. En cas d'échec de la connexion de données entre l'écran LCD et l'ESC, l'écran LCD s'affiche en permanence (Prêt à connecter l'ESC) ; veuillez vérifier si le câble de signal est correctement connecté et répéter les étapes 1,2 ,3.

5. Si la connexion est établie avec succès, le premier élément programmable s'affiche sur l'écran LCD. Il est maintenant prêt à régler les paramètres.

Note 1 : Veuillez respecter scrupuleusement l'ordre ci-dessus. La séquence des étapes 2 et 3 ne peut pas être inversée. Sinon, la carte de programme LCD ne peut pas fonctionner correctement.

Note 2 : Une alimentation séparée est nécessaire si l'ESC est sans BEC.

Branchez une alimentation supplémentaire  $(5-12V)$  sur la prise marquée ( $\bigoplus$  8) à gauche de la carte de programmation LCD pour l'alimentation électrique. Veillez à ce que la polarité soit respectée.

Branchez d'abord le fil de signal dans la prise marquée (lf@0). Branchez ensuite une alimentation supplémentaire  $(5-12V)$  sur la prise marquée (" $\Theta\Theta$ "). Allumez ensuite l'ESC. Si la séquence est incorrecte, l'écran LCD ne fonctionnera pas correctement.

Note 3 : L'alimentation doit être inférieure à 12V, sinon la carte de programme sera endommagée.

Opération :

\*En tant qu'appareil individuel pour la programmation de l'ESC, les fonctions des touches sont les suivantes :

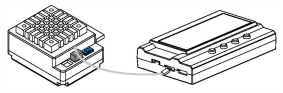

**"Menu" : Modifier les éléments programmables de façon circulaire ; valeur" : Modifier les paramètres de chaque élément programmable de façon circulaire** 

**Remarque : Le maintien de la touche "Menu" ou "Valeur" permet de sélectionner rapidement les paramètres souhaités.** 

**"Réinitialiser" : Retour aux réglages par défaut** 

**"OK" : Enregistrer les paramètres actuels dans l'ESC. Si vous n'appuyez pas sur la touche "OK", les réglages personnalisés ne seront pas enregistrés et mis à jour dans l'ESC. Il suffit d'appuyer sur la touche "Menu" pour que les réglages personnalisés soient sauvegardés dans la carte programme et non dans l'ESC. Par exemple.. : Tout d'abord, entrer dans l'interface d'un élément programmable personnalisé (ex. : tension de coupure 3,2/cellule) ; ensuite, appuyer sur la touche "Value" pour sélectionner les paramètres ; enfin, appuyer sur la touche "ok" pour enregistrer les paramètres dans l'ESC.** 

**\*Fonctionne comme un adaptateur USB pour relier l'ESC à un PC afin de mettre à jour le firmware de l'ESC et de régler les paramètres sur le PC.** 

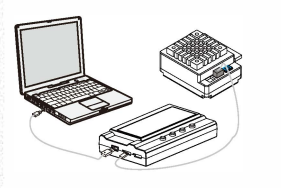

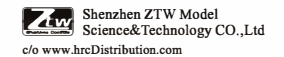

**c/o www.hrcDistribution.com** 

**E-mail:info@hrcDistribution.com**